# Manage Xcelsius Add-ons Using the XLX file

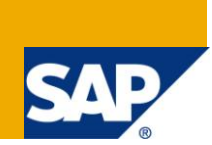

#### **Applies to:**

SAP BusinessObjects Xcelsius

#### **Summary**

This document explains the stepwise process of embedding new components (XLX file) developed using Adobe Flex Builder based on the users/dashboard/reporting requirements.

**Author:** Gokul Natarajan

**Company:** Kaar Technologies

**Created on:** 04 December 2009

#### **Author Bio**

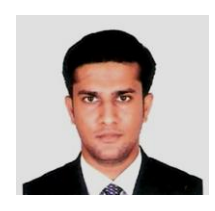

Gokul Natarajan is SAP Technical Consultant working on BSP, WDABAP, BI and BO-Xcelsius for Kaar Technologies. He has over two years experience in SAP as SAP Technical Consultant. He extensively worked in BO Xcelsius, BI, BSP and WDABAP and also worked as a technical consultant for implementing HR-Erecruitment (BSP, BI Reporting) for a No.1 SAP client in Middle East.

He has developed many dashboards based on different connections available with BO-Xcelsius using SAP R/3 and BW data.

# **Table of Contents**

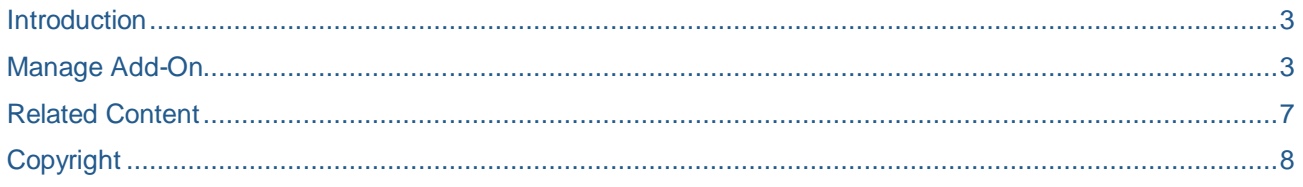

## <span id="page-2-0"></span>**Introduction**

Based on the Users/Reporting/Dashboard requirements some of the components will be required which is not already present in the Xcelsius Components List. For this the Flex developer will develop the new components using Adobe Flex Builder.

Many agencies develop components which are frequently used and publish them on their website where we can download and use them. The .xlx file is the main source available with the downloaded file. Supporting files such as property file, .xlp file, etc., will be used. In the following session we will see how the external component is going to be used within the Xcelsius components.

## <span id="page-2-1"></span>**Manage Add-On**

Once the component is downloaded and saved in your local machine, it can be easily embedded in the Xcelsius Components List. The screen below describes the list of components before adding a new add-on component.

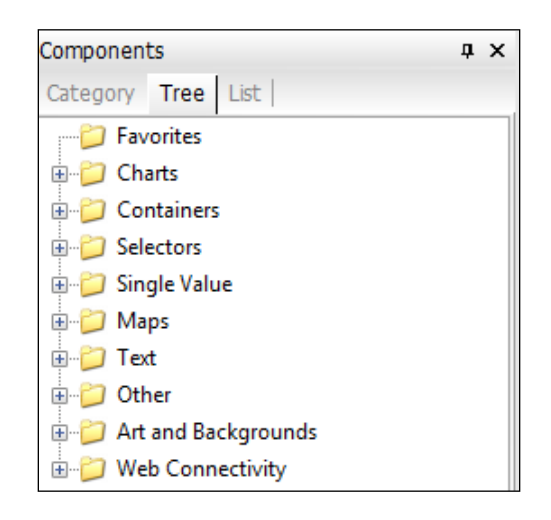

The downloaded component has an XLX file. For example, I have a chosen a "Sales Funnel" Component which was developed in Adobe Flex. The "Sales Funnel" component will be added in the components list through "Manage Add-Ons" present within Xcelsius.

Sometimes "Manage Add-Ons" will be in disable mode, particularly in the Microsoft Vista operating system. To overcome this, set the User Access Control (UAC) to be disabled. Follow the steps present in the [article](#page-5-0) referenced below.

Follow the screens below for the steps to embed the "Sales Funnel" component.

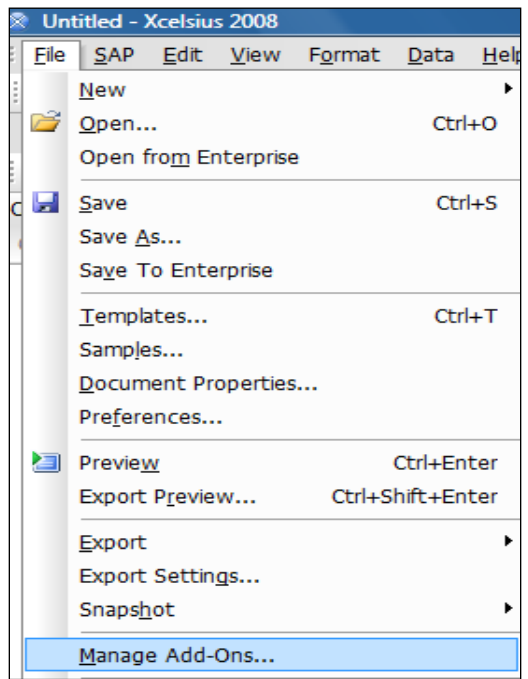

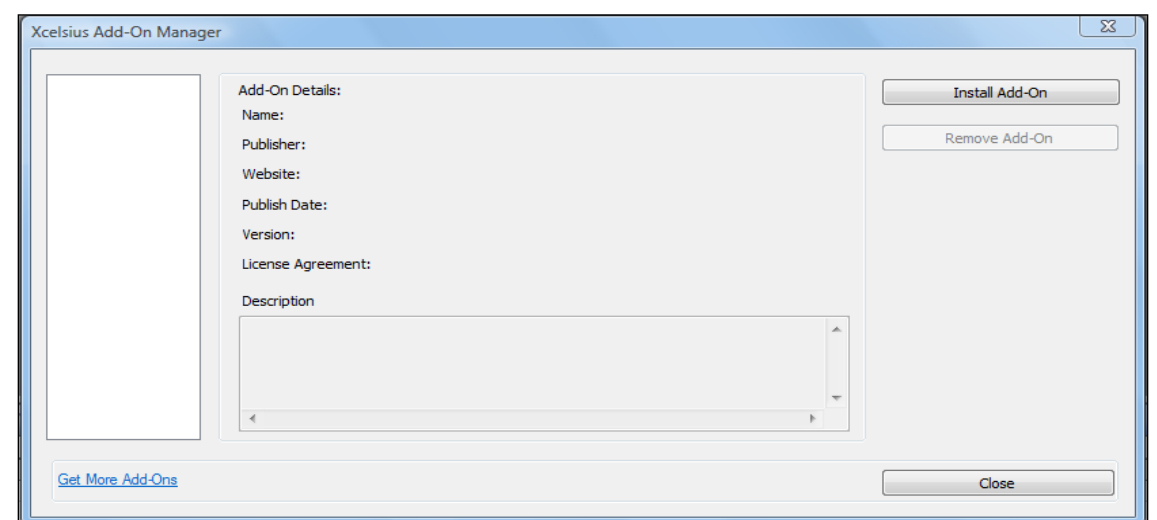

By clicking **Install Add-On** the following screen will be displayed. Select the path for the .xlx file.

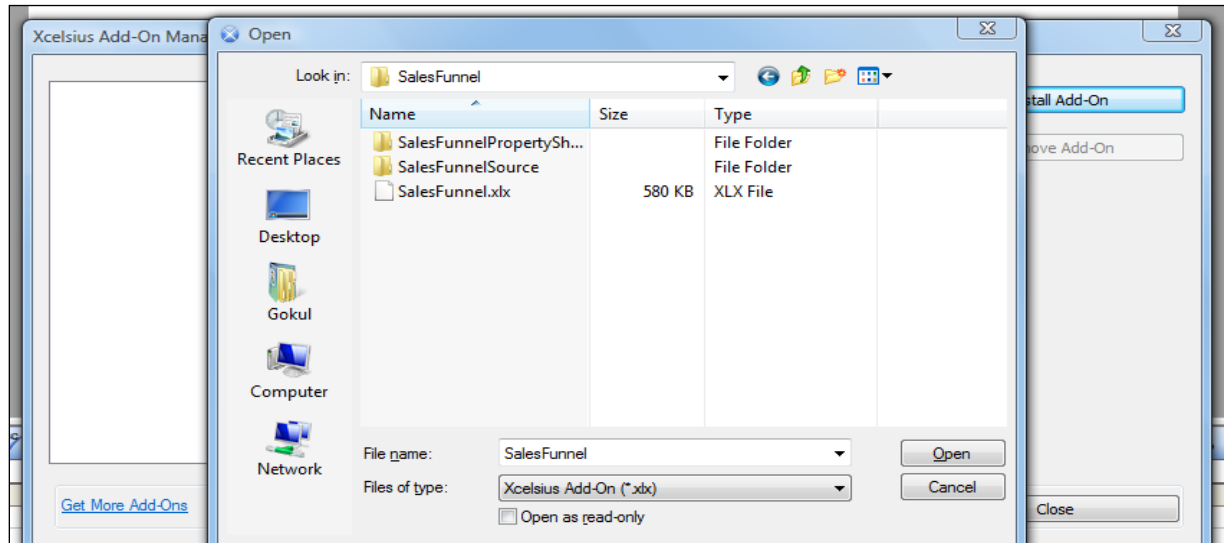

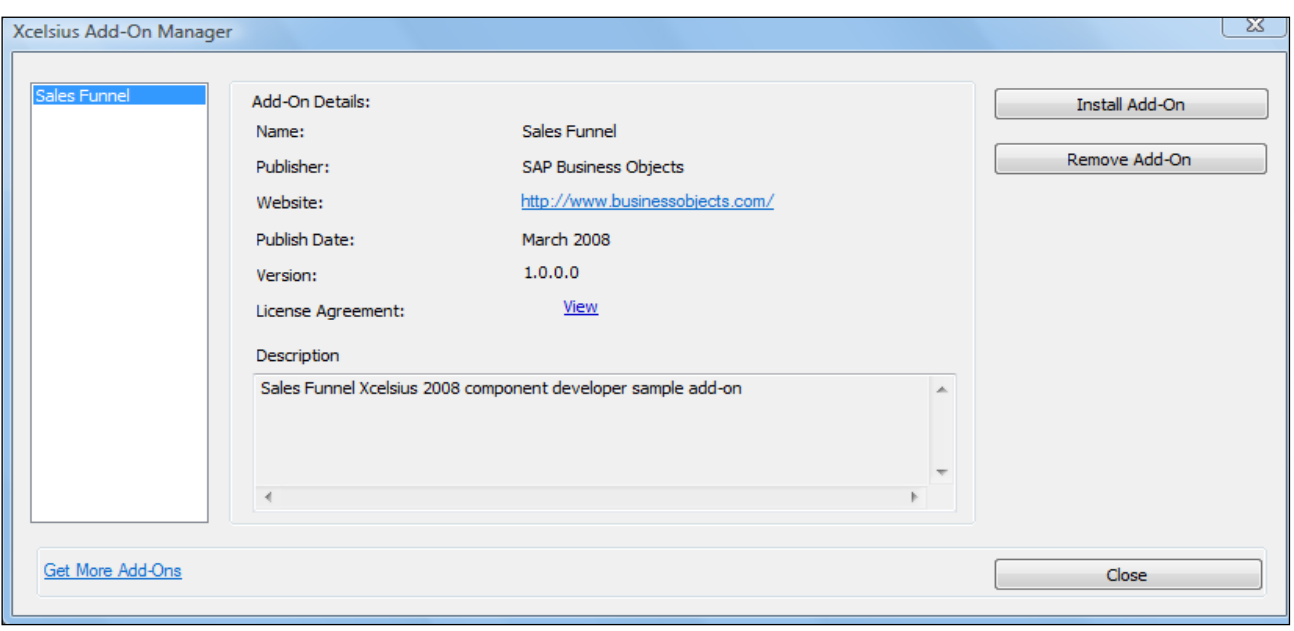

Click **Close**. The system requests **Save and Exit**.

Once this is clicked and Xcelsius opened again, the "Sales Funnel" Add-On component appears in the components list.

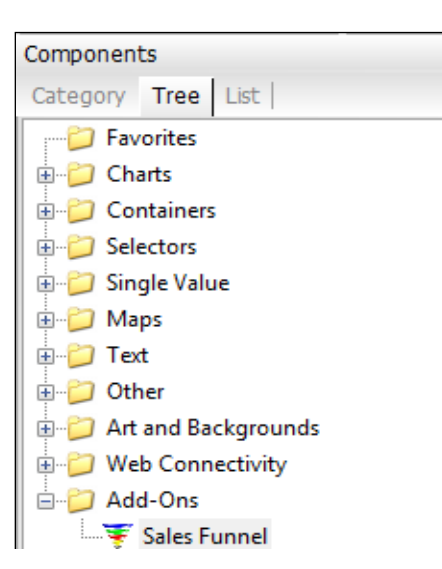

Now you can explore the component properties.

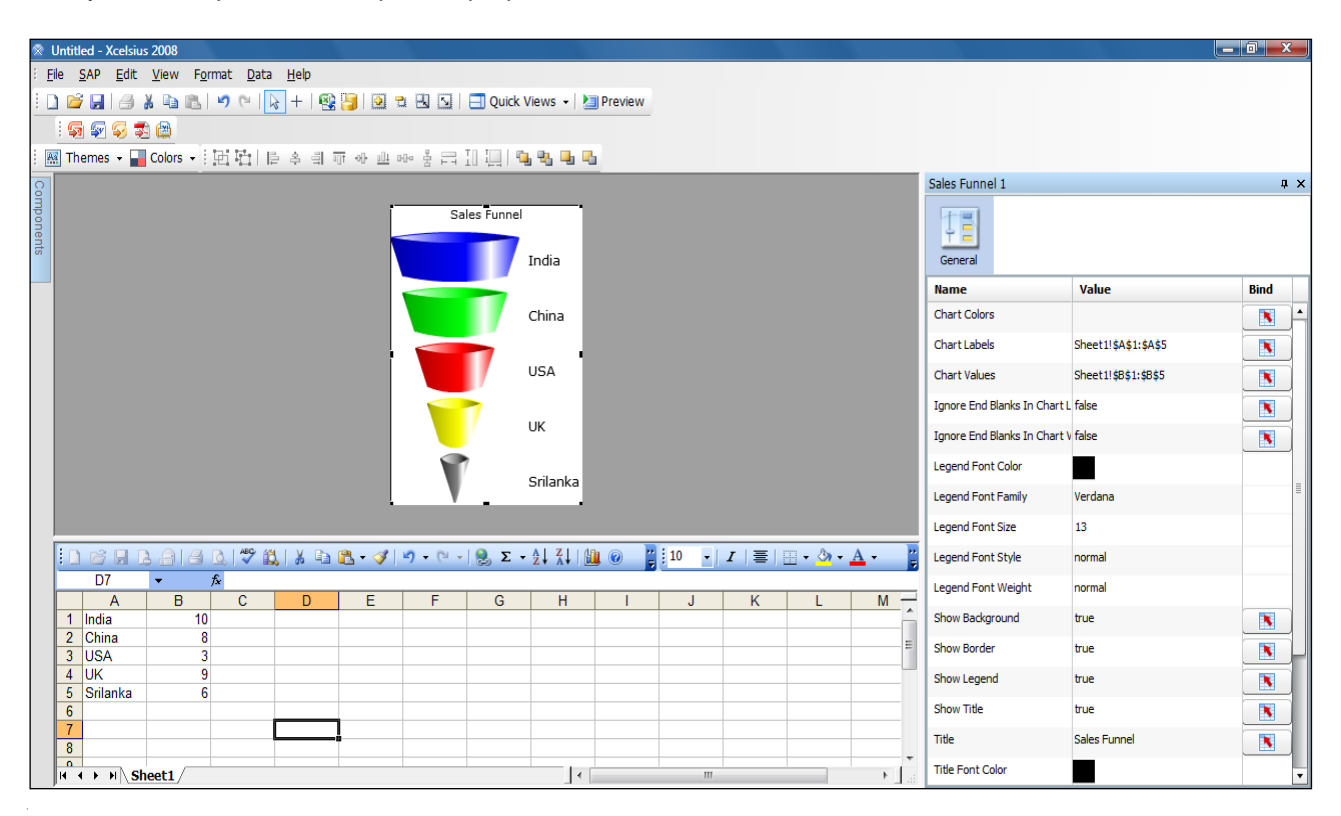

<span id="page-5-0"></span>The properties mentioned for the Add-On components will be the same as that of the Xcelsius built-in components. This part will be maintained on the Flex side with the suitable classes and the available properties.

## <span id="page-6-0"></span>**Related Content**

[How to Configure Adobe Flex Builder 3 to Develop Xcelsius 2008 Add-on Components](http://www.sdn.sap.com/irj/boc/index?rid=/library/uuid/a0f73f13-8b1c-2c10-6382-981dbaa15cd4&overridelayout=true)

[Xcelsius Add-on Marketplace](http://www.ondemand.com/information/xcelsius.asp)

**[Interactive Data Visualization](http://ryangoodman.net/blog/index.php/2008/08/25/powerful-xcelsius-2008-add-on-components)** 

[How can I disable the User Account Control \(UAC\) feature on my Windows Vista computer?](http://www.petri.co.il/disable_uac_in_windows_vista.htm)

# <span id="page-7-0"></span>**Copyright**

© Copyright 2009 SAP AG. All rights reserved.

No part of this publication may be reproduced or transmitted in any form or for any purpose without the express permission of SAP AG. The information contained herein may be changed without prior notice.

Some software products marketed by SAP AG and its distributors contain proprietary software components of other software vendors.

Microsoft, Windows, Excel, Outlook, and PowerPoint are registered trademarks of Microsoft Corporation.

IBM, DB2, DB2 Universal Database, System i, System i5, System p, System p5, System x, System z, System z10, System z9, z10, z9, iSeries, pSeries, xSeries, zSeries, eServer, z/VM, z/OS, i5/OS, S/390, OS/390, OS/400, AS/400, S/390 Parallel Enterprise Server, PowerVM, Power Architecture, POWER6+, POWER6, POWER5+, POWER5, POWER, OpenPower, PowerPC, BatchPipes, BladeCenter, System Storage, GPFS, HACMP, RETAIN, DB2 Connect, RACF, Redbooks, OS/2, Parallel Sysplex, MVS/ESA, AIX, Intelligent Miner, WebSphere, Netfinity, Tivoli and Informix are trademarks or registered trademarks of IBM Corporation.

Linux is the registered trademark of Linus Torvalds in the U.S. and other countries.

Adobe, the Adobe logo, Acrobat, PostScript, and Reader are either trademarks or registered trademarks of Adobe Systems Incorporated in the United States and/or other countries.

Oracle is a registered trademark of Oracle Corporation.

UNIX, X/Open, OSF/1, and Motif are registered trademarks of the Open Group.

Citrix, ICA, Program Neighborhood, MetaFrame, WinFrame, VideoFrame, and MultiWin are trademarks or registered trademarks of Citrix Systems, Inc.

HTML, XML, XHTML and W3C are trademarks or registered trademarks of W3C®, World Wide Web Consortium, Massachusetts Institute of Technology.

Java is a registered trademark of Sun Microsystems, Inc.

JavaScript is a registered trademark of Sun Microsystems, Inc., used under license for technology invented and implemented by Netscape.

SAP, R/3, SAP NetWeaver, Duet, PartnerEdge, ByDesign, SAP Business ByDesign, and other SAP products and services mentioned herein as well as their respective logos are trademarks or registered trademarks of SAP AG in Germany and other countries.

Business Objects and the Business Objects logo, BusinessObjects, Crystal Reports, Crystal Decisions, Web Intelligence, Xcelsius, and other Business Objects products and services mentioned herein as well as their respective logos are trademarks or registered trademarks of Business Objects S.A. in the United States and in other countries. Business Objects is an SAP company.

All other product and service names mentioned are the trademarks of their respective companies. Data contained in this docume nt serves informational purposes only. National product specifications may vary.

These materials are subject to change without notice. These materials are provided by SAP AG and its affiliated companies ("SAP Group") for informational purposes only, without representation or warranty of any kind, and SAP Group shall not be liable for errors or omissions with respect to the materials. The only warranties for SAP Group products and services are those that are set forth in the express warranty statements accompanying such products and services, if any. Nothing herein should be construed as constituting an additional warranty.